### **BINGEPASSES**

A Hoopla BingePass makes it easy to stream collections of premium content with just one borrow! It gives you unlimited access to stream a variety of collections including:

- Hallmark Movies Now
- Great Courses Video
- Puzzle Palace
- Magazines
- Curiosity Stream
- Comics Kingdom
- A variety of materials for kids (see our Hoopla for Kids section)

After you borrow a BingePass, you will have access to the content for seven days.

### **BONUS BORROWS**

For one month out of every quarter, you can access Bonus Borrows content:

- This content does NOT count as one of your monthly borrows.
- Promotions and recommended titles appear on your home page.

## **HOOPLA ON YOUR TV**

Add the Hoopla app to your Roku, Android, Apple, or Fire TVs to stream movies and shows. 1) From the home screen, go to the channel/app/play store and search for Hoopla. Click to install or download.

2) When you open Hoopla on your TV for the first time, a 4-digit code will appear. Open the Hoopla app on your mobile device/computer, click **Settings**, then click **Link a Streaming Device**, enter the code, and click **Proceed**.

# **HOOPLA FOR KIDS**

### **TURN ON KIDS MODE:**

When you turn on Kids Mode, you'll only see content recommended for kids ages 12 and younger. Turn on Kids Mode in two ways: 1) Go to **My Hoopla/Home** and click the **Kids** button in the upper corner. Press **Turn On.** 2) Access Kids Mode via **Settings**.

#### **BINGEPASSES FOR KIDS**

Stream a variety of collections for kids with just one borrow. Collections include:

- Kids' Books in Action
- Hellosaurus
- The Highlights Collection
- Read-Along 2 Learn
- Cuentos para niños en español
- STEAM Powered Kids
- KidzVidz
- GoKidGo Spine Chillers and Universe
- Growing Up
- Learn About the World
- The Reading Corner

# **GET MORE HELP**

- Hoopla provides many help screens online and in the app.
- Library staff are always available for quick answers.
- One-on-one training sessions are available by appointment through our Book-a-Librarian service.

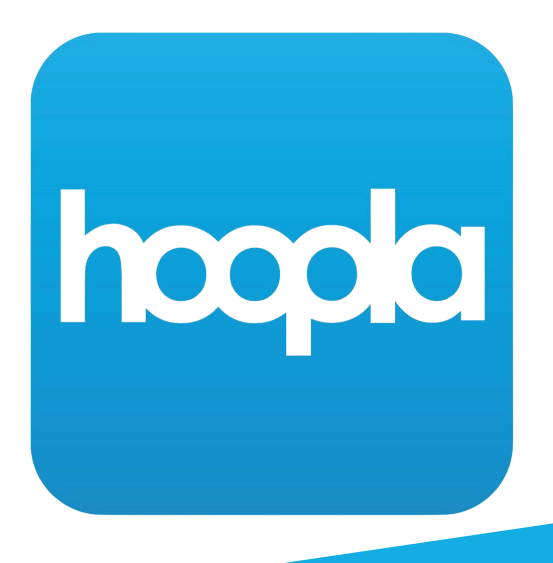

Using eBooks, Audiobooks, music, movies, TV, and magazines through

**Hoopla Digital**

Mahomet Public Library updated September 2023

Use Hoopla to download/stream eBooks, music, movies, audiobooks, and more to:

- iOS and Android devices.
- Kindle Fire HDX tablets (not Kindle Paperwhite or other eReaders like it).
- Personal computers, laptops, and Chromebooks.
- Apple CarPlay and Android Auto.
- TV, including Chromecast, Roku, and Android, Apple, and Fire TV.

#### **YOU WILL NEED:**

1) A valid library card from the Mahomet Public Library.

2) A valid email address.

#### **BASIC FACTS:**

- **Instantly borrow up to 5 items each month. There are NO wait times!**
- Most Audiobooks, Comics, and eBooks are available for 21 days from the time you borrow the title.
- Most Music albums are available for 7 days from the time you borrow the title.
- Most Movies and TV episodes are available for 72 hours (3 days) from the time you borrow the title. Some publishers limit the borrow time to 48 hours (2 days).

# **OVERVIEW USING HOOPLA ON YOUR DEVICE OR ON A COMPUTER**

#### **SET UP/LOG INTO YOUR ACCOUNT:**

1) Install the free Hoopla app from your device's app store and open the app or go to HooplaDigital.com on a computer.

2) Click **Let's Go!** and search for **Mahomet Public Library District**. Click **Next**.

3) Enter your library card number and pin (default is the last 4 digits of your phone number) and then tap **Next.**

4) Enter your email address and a password, then click **Complete registration**. You will log in with your email address and password from now on.

#### **NAVIGATION OVERVIEW:**

Navigation menu options are different on different devices. Options include:

- Manage your account.
- See your recently borrowed items, recommended for you, popular BingePasses, trending and popular items.
- Access settings.
- Browse by material type, including audiobooks, comics, ebooks, movies, TV series, BingePasses, magazines, and music.
- Search by specific artist, title, series and more.

#### **MANAGE YOUR LOANS:**

1) Tap the **My Hoopla** icon, then click **Borrowed**. 2) Click on the item you would like to access. Titles return automatically at the end of the loan period, or you can return them early.

#### **BROWSE:**

There are multiple ways to browse Hoopla: 1) View featured lists sorted by category, including new additions, awards, and audience under the **My Hoopla/Home** icon. 2) **Search** by artist/author, title, series.

- Click **Advanced search** in the right corner for more search fields.
- Filter by format, rating, release date, date added, and language.
- Sort by popularity, title (A-Z or Z-A), user rating, release date, or date added.

3) Decide what kind of material you would like to borrow (example: eBook or audiobook), and click the corresponding menu item to browse a variety of different categories including popular titles, featured titles, specific genres, new to Hoopla, and monthly selections.

#### **BORROW A TITLE:**

1) Click the book you would like to borrow. 2) Click **Borrow,** then click **Borrow** again to confirm. The title will download. 3) The monthly borrow limit resets on the first day of the new month. Previously borrowed titles will remain until their lending period expires, but you will be given your new month's borrows.